10 日目:相関係数(1)

調査系の研究なら,データを集めて,項目別のチェックを済ませたなら,次は尺度の構成, 確認に進むことになるでしょう。ここからは,因子分析をしたり,α係数を求めたりして, 尺度を確定していきます。

今日は,因子分析に入る一歩手前として,項目間の相関係数を眺めてみたいと思います。

その前に、今回からはサンプルのデータを変更します。ここからしばらくは、ある大学で, リンゴ印の某 PC に関するイメージ調査を行い,性や学年,専攻による差があるのかどうか を分析してみるという順で進んでみたいと思います。そのために架空のデータを作りました。 結構面白いものになったと思いますが…

データファイルの方にも記してありますが, 変数は, ID, 性別, 学年, 専攻, イメージ項 目(b1 からb20)です。今回は「性別」「学年」「専攻」は日本語の変数名にしています。注 意してください。2シート目に簡単な説明を入れておきました。

データを読み込んだら,まずは項目のチェックをやってみてください。欠損値も含まれま すが,どの変数にいくつの欠損値があるのかも確認しておいてください。

それが終わり,特に各項目に問題はないと判断したとしましょう(正直なところ,ヤバそ うな項目は結構ありますが、今回は練習として大目に見てください (苦笑)。もちろん, ヤバ そうなものが因子分析の際にどういう影響を及ぼすのかを確認してみるのも一興かと…)。続 いて,イメージについて因子分析を行いたいので,その前に項目間相関を見てみます。なお, 因子分析の前に項目間相関を眺めてみることは,特に初心者には大事なことだと思います。 どのような項目間相関を示すデータ(全体的に,項目間相関が高い/低いのか。項目間相関 を見ただけである程度のまとまりが認められるほど,相関の強弱が明確なのか/不明確なの か。他の項目とほとんど相関の無い項目があるのか/無いのか。などなど)を因子分析にか けているのかというイメージを作っておくとよいと思います。

さて、相関係数を計算する命令は単純、cor(x)です。もうわざわざ書かなくても大丈夫 だと思いますが,x という名前でデータを読み込んでおいた場合です。

◎ ファイルx にあるすべての変数間の相関を求める cor(x) ◎ xの b10, b12 間相関係数を求める

cor(x\$b10, x\$b12)

◎ x の5 行目から7 行目の変数間の相関係数を求める cor(x[5:7])

サンプルデータを使って, cor(x[5:7]) を実行してみると以下のような結果が出力さ れます。

b1 に欠損値が含まれるのは確認済みだと 思いますが,この簡単な命令だと欠損値があ る変数を使って計算した場合は「NA」が返さ れます。そのため,以下のように命令を加えます。

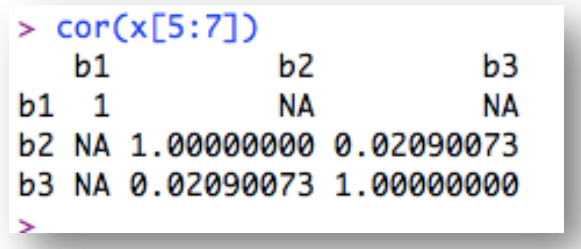

◎ 5 列目から 7 列目のデータに欠損値を含むサンプルを最初からすべて取り除いてから計 算(リストワイズ削除)

cor(x[5:7], use="complete.obs")

- ◎ 相関係数を求める2変数の組合せごとに欠損値を含むサンプルを取り除いて計算(ペア ワイズ削除)
- cor(x[5:7], use="pairwise.complete.obs")

これまたやってみて結果を比較すると一目瞭然なのですが,下の図のように相関係数は若 干異なります。どちらがいいかはケース・バイ・ケースですが,レポートや論文に仕上げる 場合,後者(いわゆるペアワイズで除く場合)を使ったなら,それぞれで n が変わるので, その数を添えなければなりません。

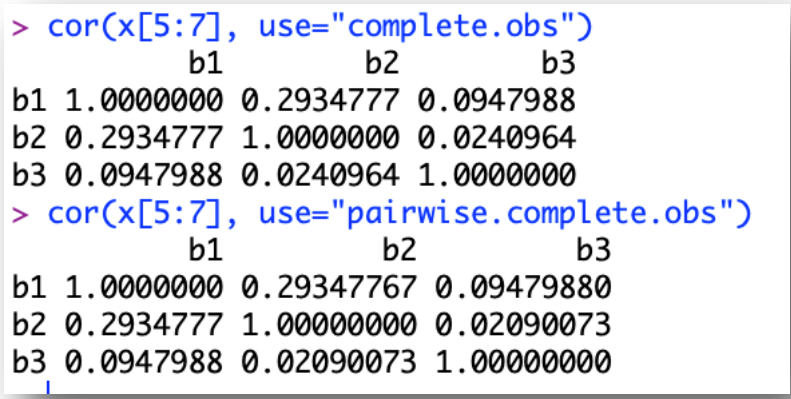

この cor(x)は、何も指定しなければピアソンの積率相関係数を計算してくれます。ヘル プをみれば、cor(x, method="pearson")という形式であり、method="pearson"がデ フォルト (method=を省略した場合、これが使われる)になっていることがわかります。他 には、"kendall"と"spearman"が使えます。

さて,今回は b1 から b20 までの変数の相関係数を求めるのですが,列番号を使って, cor(x[5:24], use="complete.obs")とやっても問題はありません。しかし以後のこと も考えると、6日目にやった、「変数を抽出して、新しい名前でまとめておく」という作業を し,そのファイル名で分析対象を指定するというやり方をしておく方が便利な気がします。 つまり…

## label  $b \leq$

c("b1","b2","b3","b4","b5","b6","b7","b8","b9","b10","b11", "b12","b13","b14","b15","b16","b17","b18","b19","b20")  $xb \leq x \leq 2$ 

それから…

## cor(xb, use="complete.obs")

これでbの20項目間の相関マトリックスが出力されます。ちなみに、デフォルトだと小数 点以下が多く表示されます。この後エクセルに移して整理してから眺めるなら,このままで も問題はないのですが、丸めておきたければ…

## round(cor(xb, use="complete.obs"),3)

これで小数点以下3桁で表示してくれます。

結果が出たら,エクセルにコピペして整理し,全体を眺めてみてください。先にも触れた ように,ポイントは,全体的に項目間相関が高い/低いのか。項目間相関を見ただけである 程度のまとまりが認められるほど,相関の強弱が明確なのか/不明確なのか。他の項目とほ とんど相関の無い項目があるのか/無いのか,などです。特徴をメモしておくと,実際に因 子分析をした際に確認ができるかもしれません。

これで10日目は終了です。明日は、いよいよ因子分析をやります。